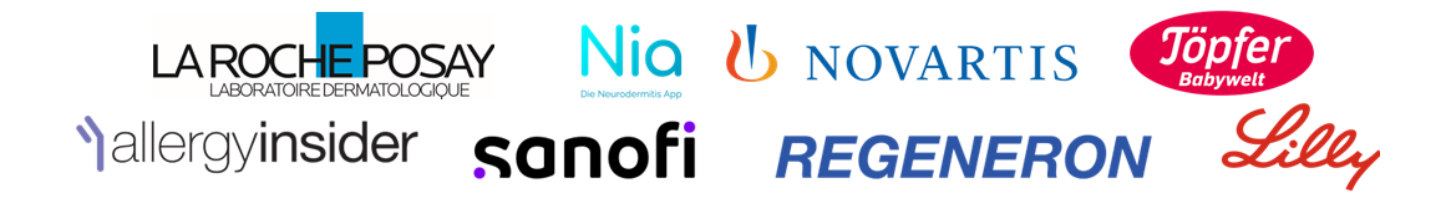

## **Zugang zur Industrieausstellung und Meeting-Funktionen von Zoom 4. Patienteninformationstag 07.03.2023 von 17:00 - 20:00 Uhr**

Die Industrieausstellung ist während der Pausen der Veranstaltung zu erreichen. Sie ist im Format eines weiteren Zoom-Meetings zugänglich.

Auf der Veranstaltungsstartseite steht Ihnen die Verbindung zu den einzelnen Industriepartnern nach der Veranstaltung noch weitere vier Wochen zur Verfügung. Klicken Sie jeweils auf das entsprechende Logo, um zu den Seiten der gewünschten Firma zu gelangen.

Über folgenden Button können Sie die virtuelle Industrieausstellung betreten und in das Zoom-Meeting gelangen.

Industrie-Ausstellung

Wichtige Funktionen des Zoom-Meetings:

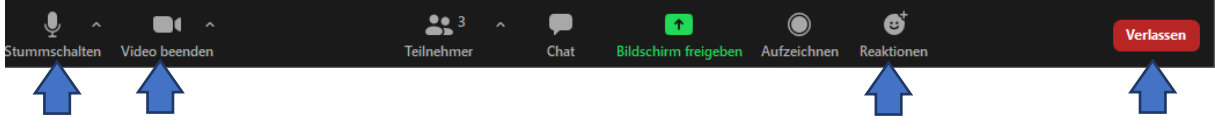

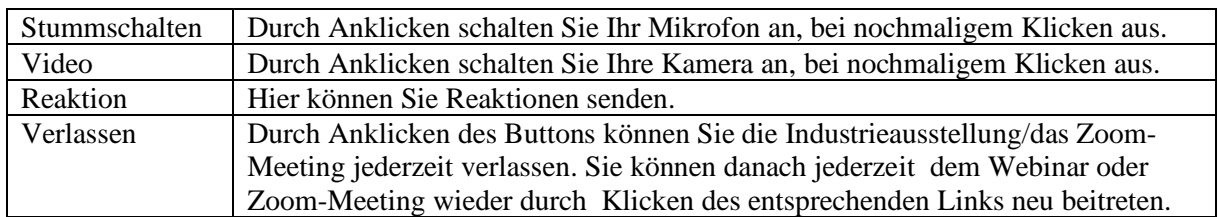

Bitte beachten Sie die Datenschutzhinweise <https://wiki.tum.de/display/zoom/Datenschutz> [zoom.us.](https://zoom.us/de-de/privacy.html)

Innerhalb des Zoom-Meetings ist der Name, mit dem Sie sich bei TUM.conf angemeldet haben (Vorname und Anfangsbuchstabe des Nachnamens) für die anderen Teilnehmer sichtbar. Sie entscheiden selbst, ob Sie Ihr Mikrofon und die Kamera aktivieren und für die anderen Teilnehmer zu hören und zu sehen sein möchten.

Voraussetzung für die Teilnahme am Webinar und an der Industrieausstellung via Zoom-Meeting ist, dass Ihr Gerät technisch mit Zoom kompatibel ist. Über diesen Link können Sie dies im Voraus testen: <https://zoom.us/test>

Im Webinar haben Sie die Möglichkeit, selbst Breakout-Räumen beizutreten, in denen Vertreter:innen der verschiedenen Firmen darauf warten, ihre Fragen zu beantworten. Sie finden den Zugang zu den Breakout-Räumen unten in der Leiste bei Zoom, entweder unter "Mehr":

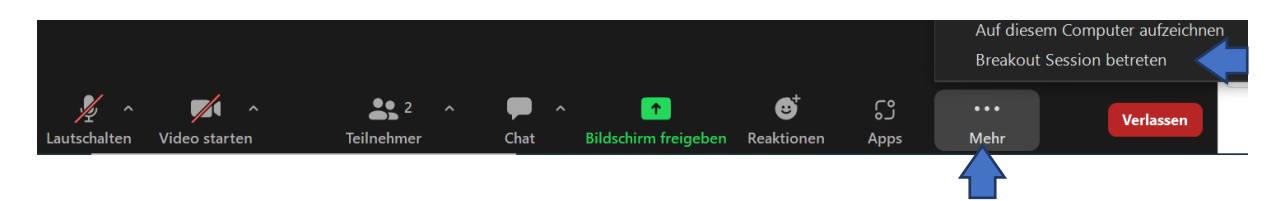

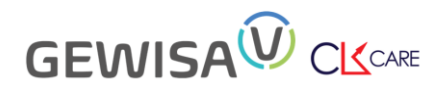

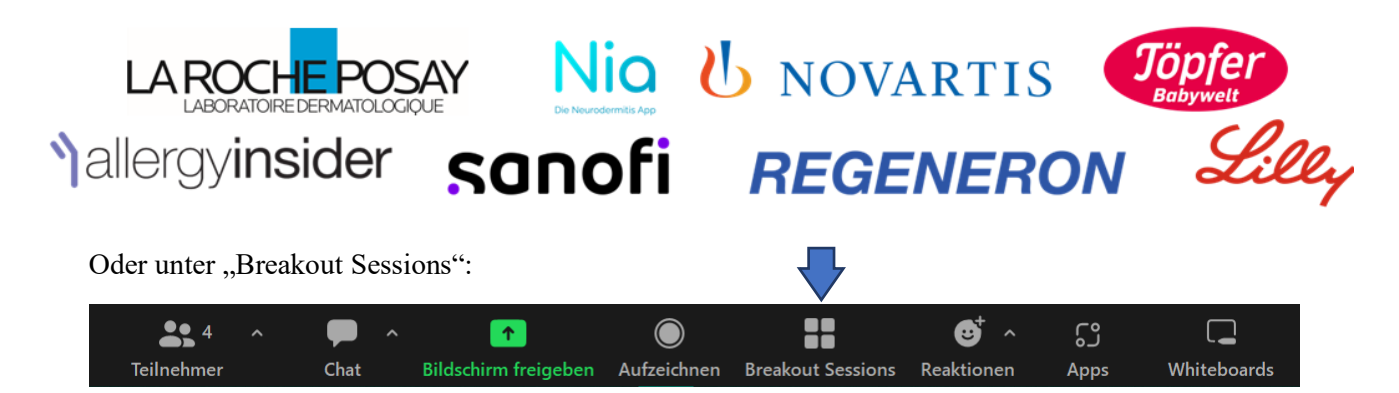

Es erscheint dann folgendes Feld, hier können Sie den Breakout Raum aussuchen, der Sie interessiert:

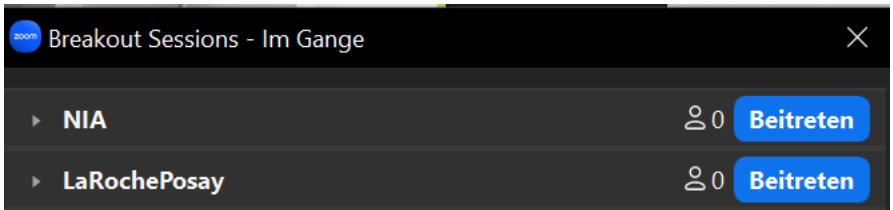

Weitere Funktionen:

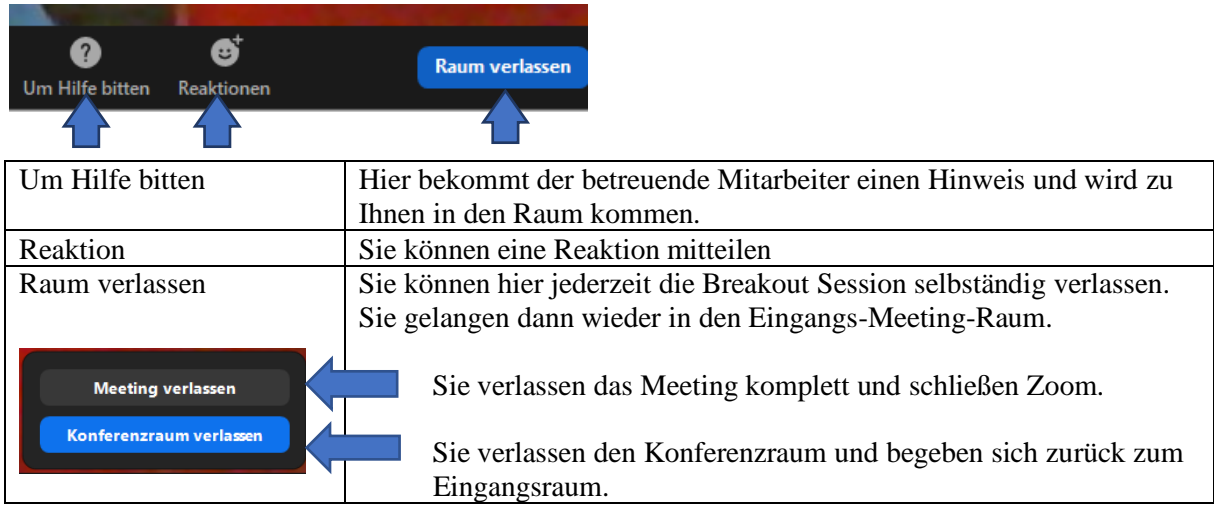

Wenn sich die Pause dem Ende nähert, werden Sie rechzeitig informiert.

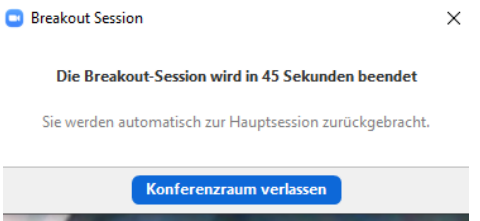

## Wechsel zurück zum Webinar:

Durch Klick auf den Link, den Sie nach ihrer Anmeldung per Mail bekommen haben. Sollten Sie die Mail nicht mehr finden, ist eine nochmalige Registrierung jederzeit möglich. Klicken Sie dazu auf diesen Button auf der Veranstaltungsseite.

Webinar-Registrierung

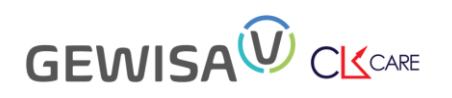